# Configurazione della VPN SSL (Virtual Private Network) Secure Sockets Layer avanzata sui router VPN RV320 e RV325 Ī

## **Obiettivo**

Una VPN SSL (Secure Sockets Layer Virtual Private Network) consente di configurare una VPN, ma non richiede l'installazione di un client VPN nel dispositivo del client. Advanced SSL VPN consente di configurare l'intervallo di indirizzi IP che possono accedere al servizio SSL VPN. È inoltre possibile configurare il numero di porta per la VPN SSL e i banner visualizzati.

Nota: Per configurare le impostazioni avanzate della VPN SSL, è necessario abilitare prima la VPN SSL. Per ulteriori informazioni su come abilitare la VPN SSL, fare riferimento all'articolo Configurazione base del firewall sui router serie RV320 e RV325 VPN.

L'obiettivo di questo documento è spiegare come configurare la VPN SSL avanzata su una serie di router VPN RV32x.

#### Dispositivi interessati

·RV320 Dual WAN VPN Router · RV325 Gigabit Dual WAN VPN Router

### Versione del software

·v1.1.0.09

#### Configura VPN SSL avanzata

Passaggio 1. Accedere all'utility di configurazione Web e scegliere SSL VPN > Impostazioni avanzate. Viene visualizzata la pagina Impostazioni avanzate:

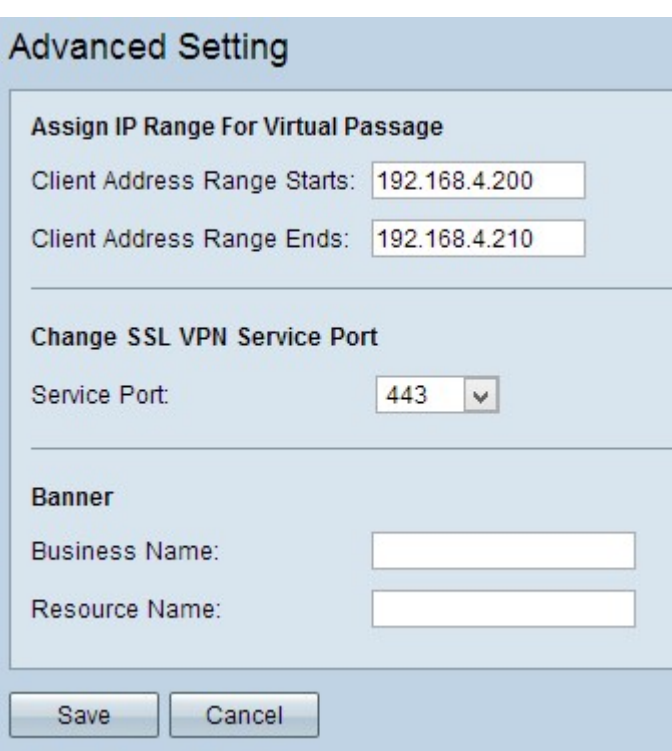

Passaggio 2. Immettere l'indirizzo IP iniziale per l'intervallo di client che possono accedere alla VPN SSL nel campo Inizio intervallo indirizzi client.

Passaggio 3. Immettere l'indirizzo IP finale per l'intervallo di client che possono accedere alla VPN SSL nel campo Terminazioni intervallo indirizzi client.

Nota: L'intervallo deve trovarsi nella stessa subnet del dispositivo.

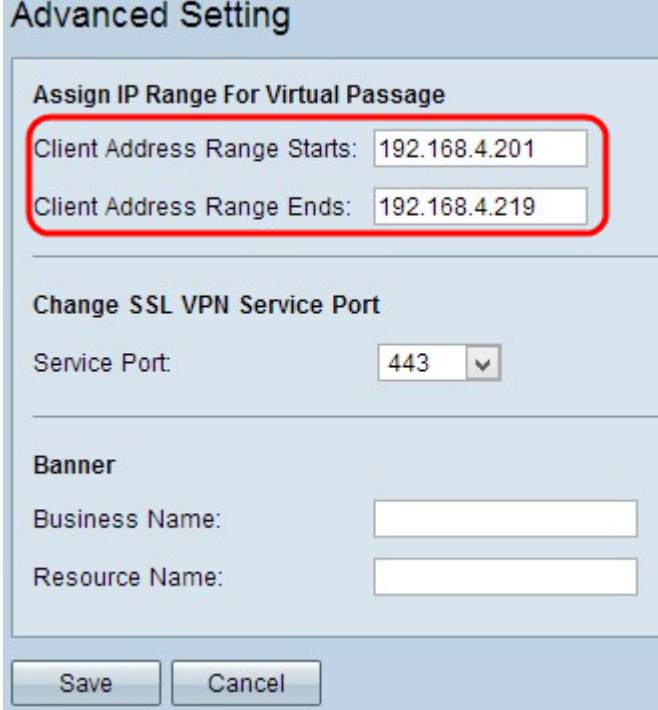

Passaggio 4. Selezionare il numero di porta appropriato dall'elenco a discesa Porta servizio attraverso cui funziona la VPN SSL.

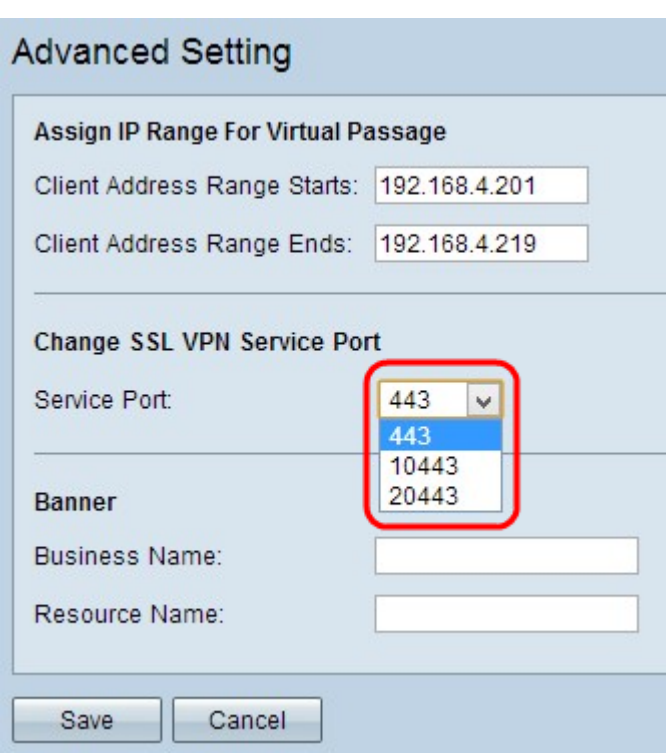

Passaggio 5. Inserire il nome dell'azienda nel campo Nome azienda che si desidera visualizzare come banner.

Passaggio 6. Inserire il nome che si desidera visualizzare come intestazione per le risorse nel campo Nome risorsa. Le risorse sono i servizi terminal standard di Microsoft, quali Word, Excel, PowerPoint, Access, Outlook, Explorer, FrontPage o ERP, che il client può utilizzare anche se non sono connessi al dispositivo client.

Nota: Per ulteriori informazioni su come configurare le risorse, fare riferimento a [Gestione](ukp.aspx?vW=1&articleid=4328) [risorse sulle serie RV320 e RV325 VPN Router](ukp.aspx?vW=1&articleid=4328).

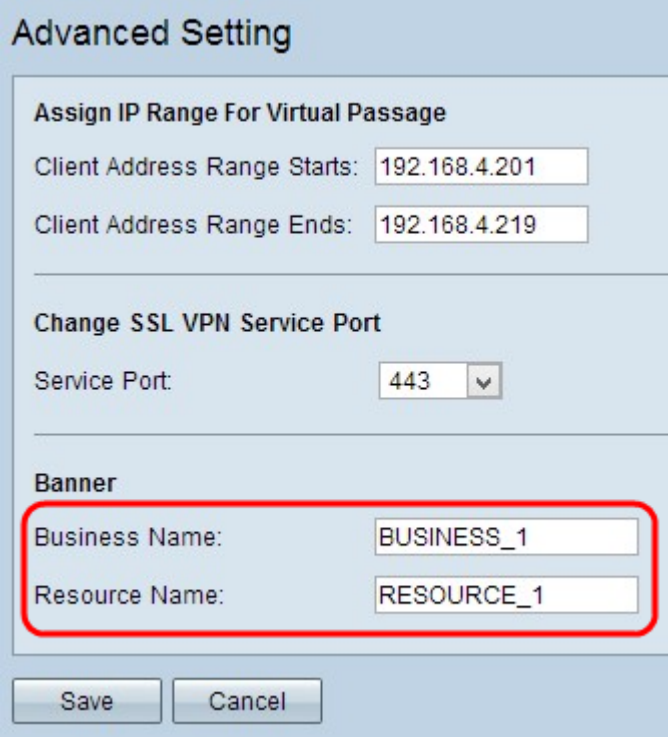